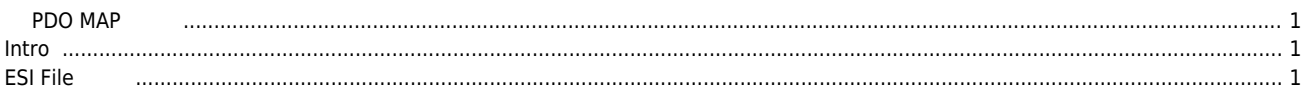

## **PDO MAP**

<span id="page-1-0"></span> $\times$  ESI Next Represents the PDO Map that the interval matrix  $\times$ 

<span id="page-1-1"></span>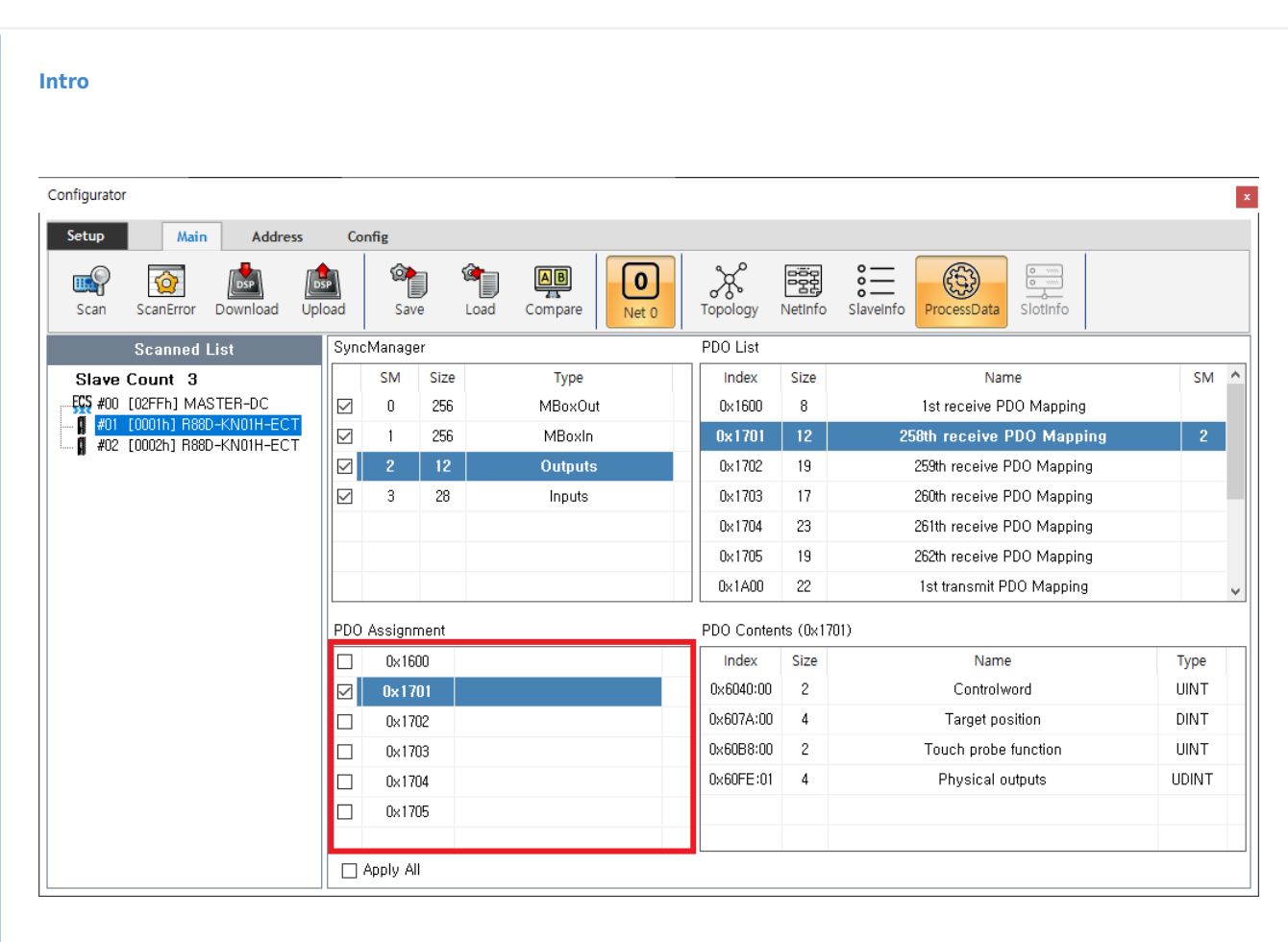

## ے کا انتخاب الکا انتخاب الی اللہ علیہ اللہ علیہ اللہ علیہ اللہ علیہ اللہ علیہ اللہ علیہ اللہ علیہ اللہ علیہ ا<br>تعلیہ اللہ علیہ اللہ علیہ اللہ علیہ اللہ علیہ اللہ علیہ اللہ علیہ اللہ علیہ اللہ علیہ اللہ علیہ اللہ علیہ اللہ  $\circ$  $ESI$  with  $ESI$  with  $S_1$  with  $S_2$  and  $S_3$   $\ldots$   $S_4$  and  $S_5$   $\ldots$   $S_6$   $\ldots$   $S_7$   $\ldots$   $S_8$   $\ldots$   $S_9$   $\ldots$   $S_9$   $\ldots$   $S_9$   $\ldots$   $S_9$   $\ldots$   $S_9$   $\ldots$   $S_9$   $\ldots$   $S_9$   $\ldots$   $S_9$   $\ldots$   $S_9$   $\ldots$   $S$

● 'PDO Contents' **and Post and Post and PDO Assignment'** 호 프레제어를 하는 경우, 'Target Torque' "Current Torque' PDO  $Map(0x1702)$  . 변경 후에도 SCAN을 다시 진행하면 esi 파일의 값을 읽기 때문에, 값은 초기화됩니다. 기본값을 변경하기 위해서는 ESI 파일을 수정해야 합니다.

<span id="page-1-2"></span>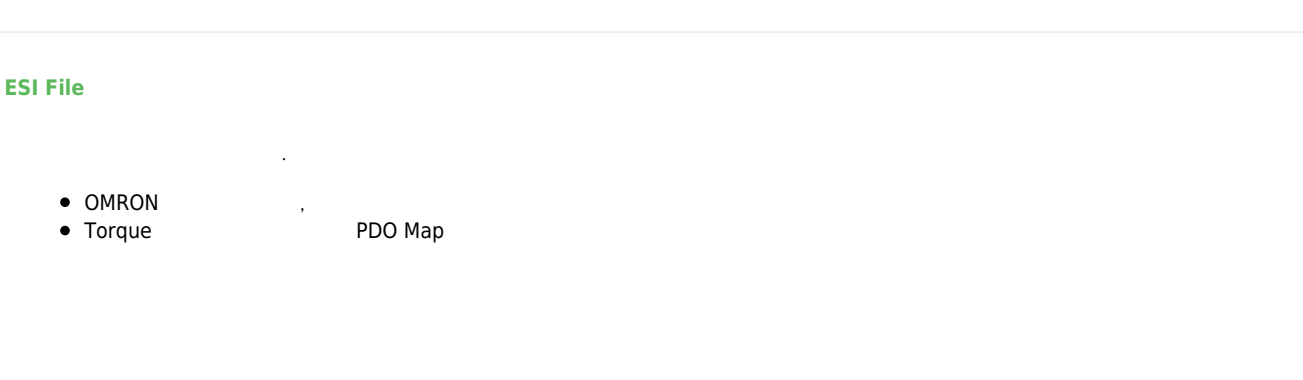

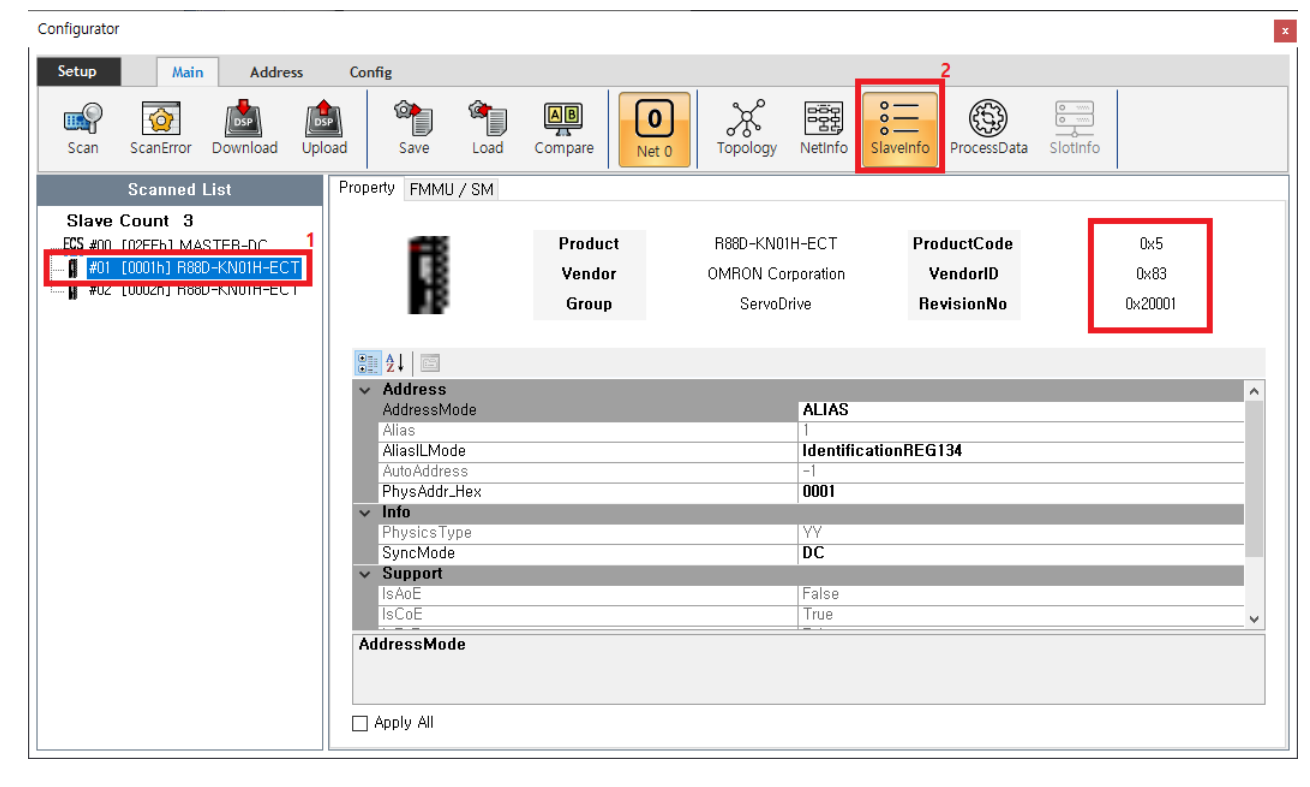

 $\bullet$  'SlaveInfo' ProductCode, RevisionNo

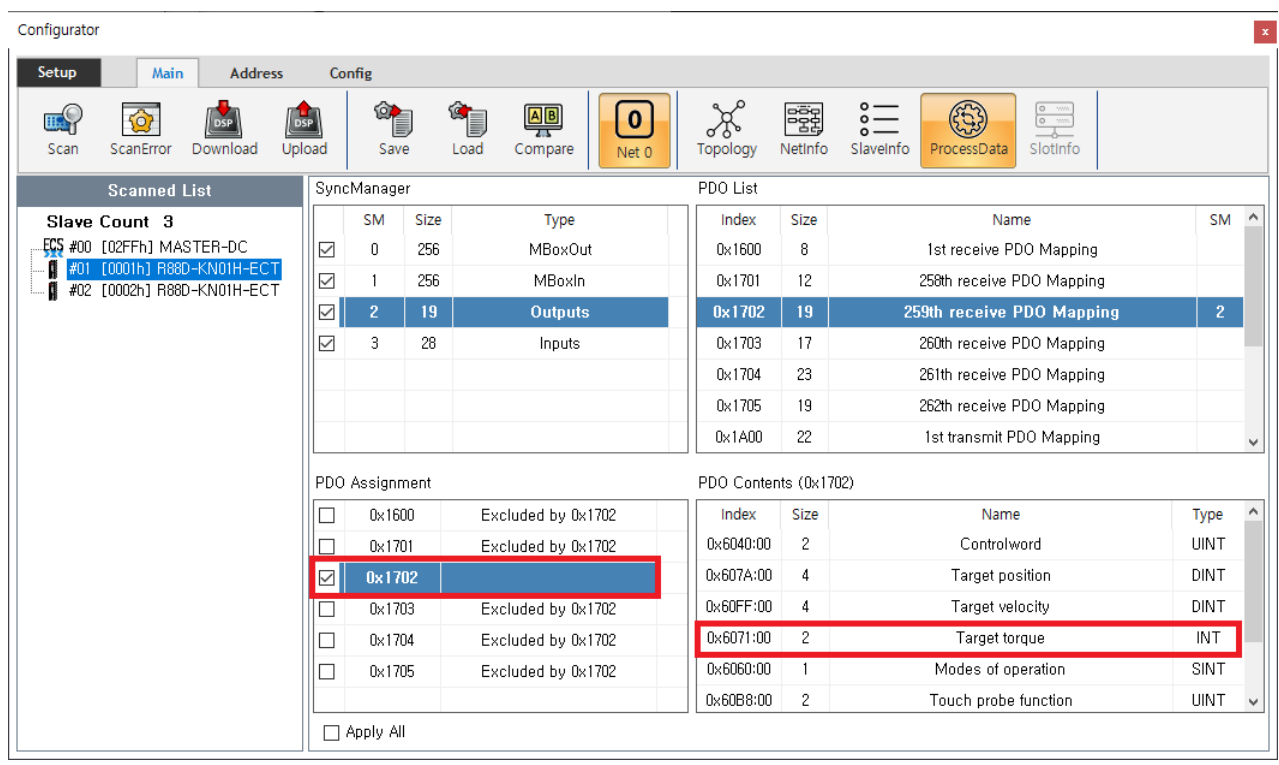

 $\circ$ 

• 'ProcessData' PDO Map<br>∴o 'Target Troque'

 $Map \t : 0x1702$ 

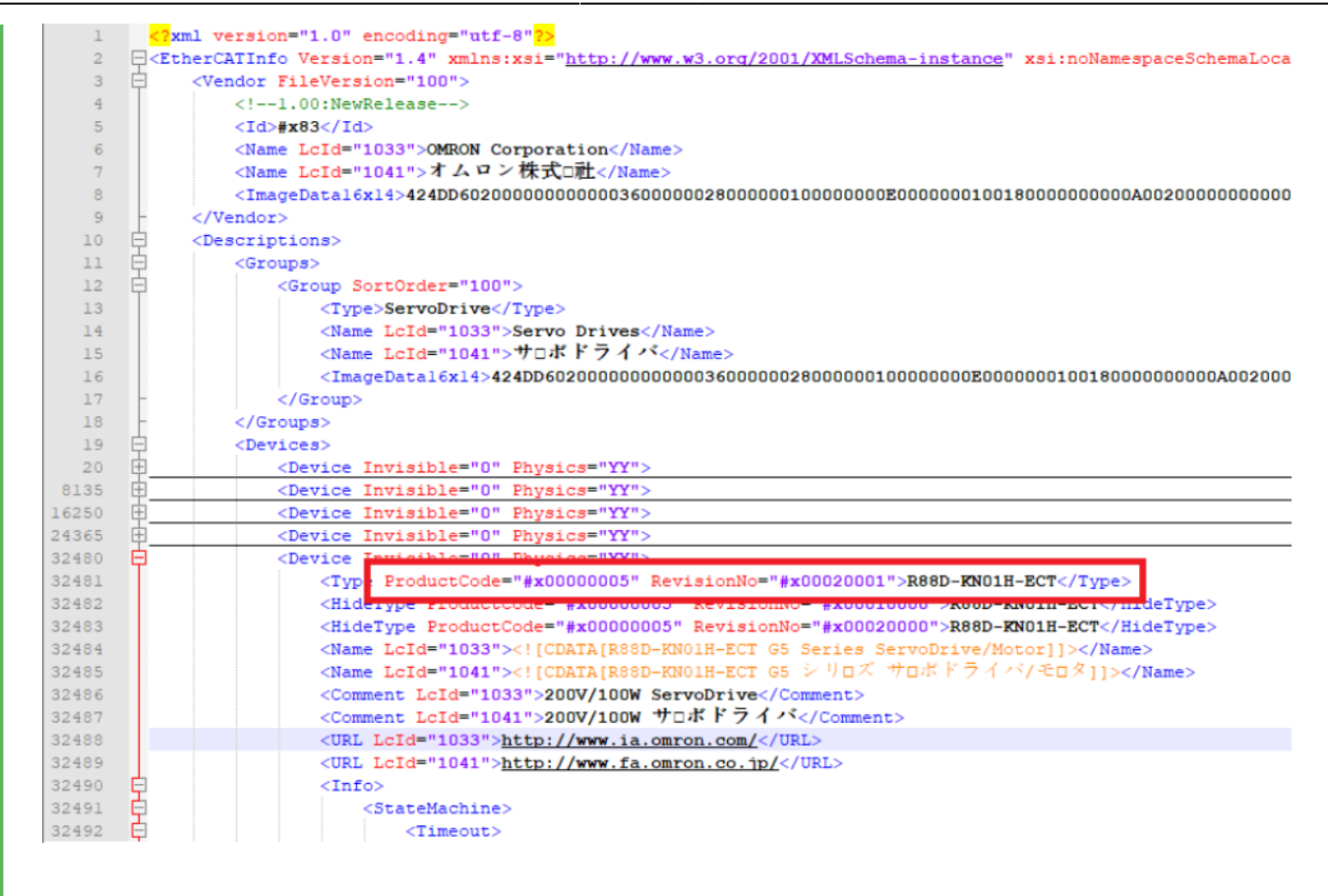

• XML Editor<sup>[2\)](#page--1-0)</sup> esi esi ProductCode RevisionNo

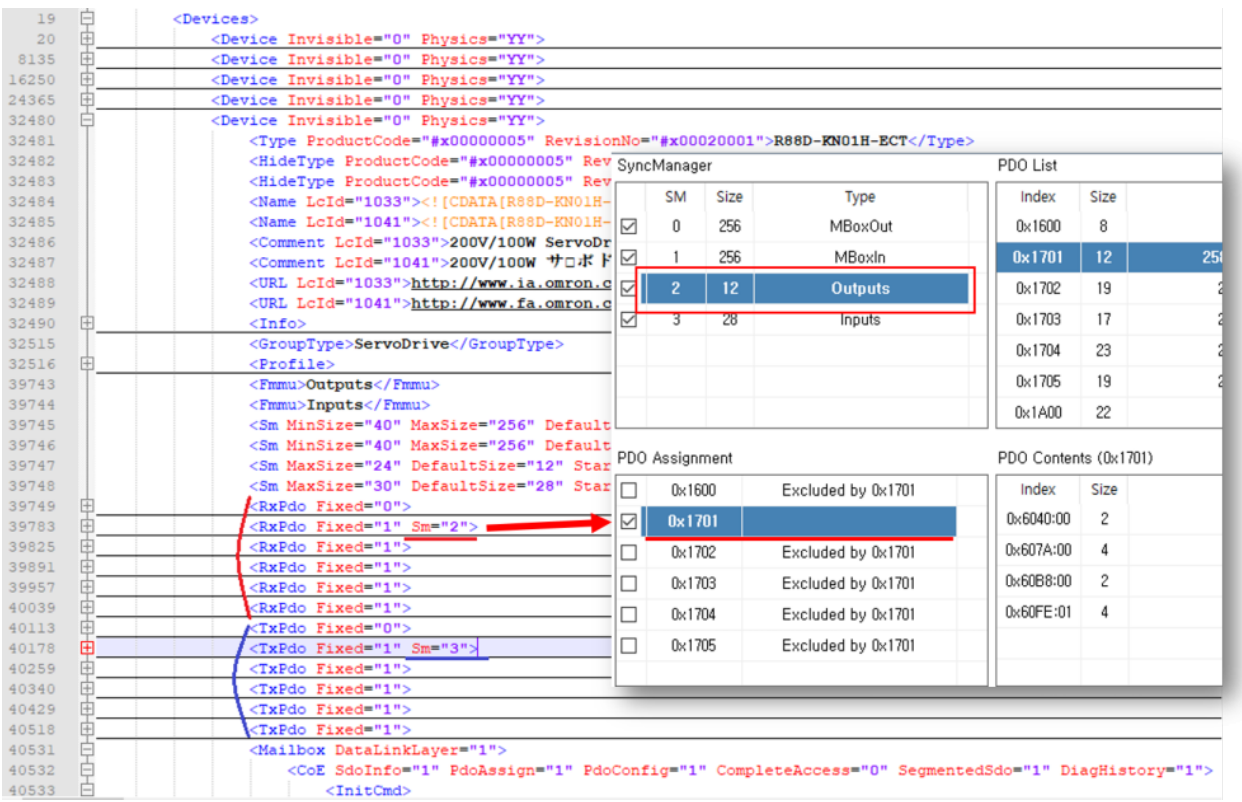

• '<RxPdo Fixed="0">' SyncManager' Outputs is

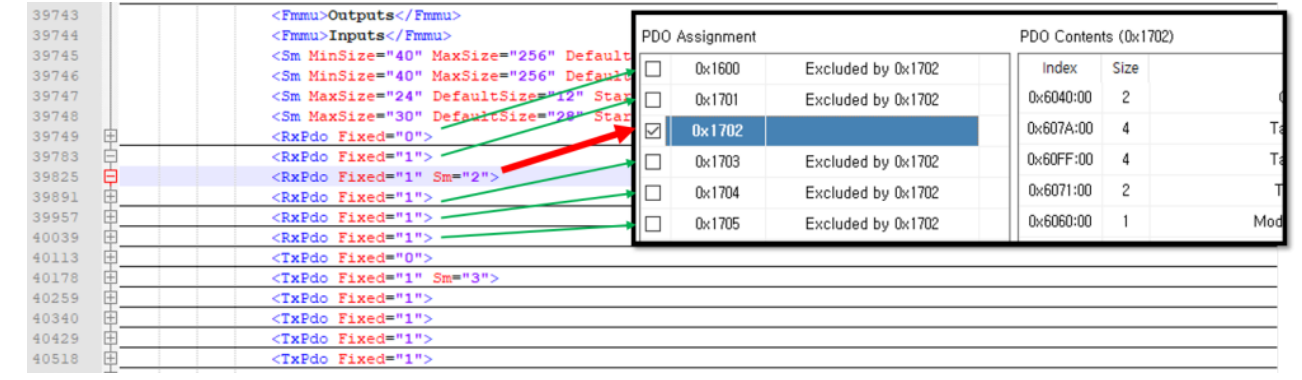

## $\bullet$  'Sm="2"

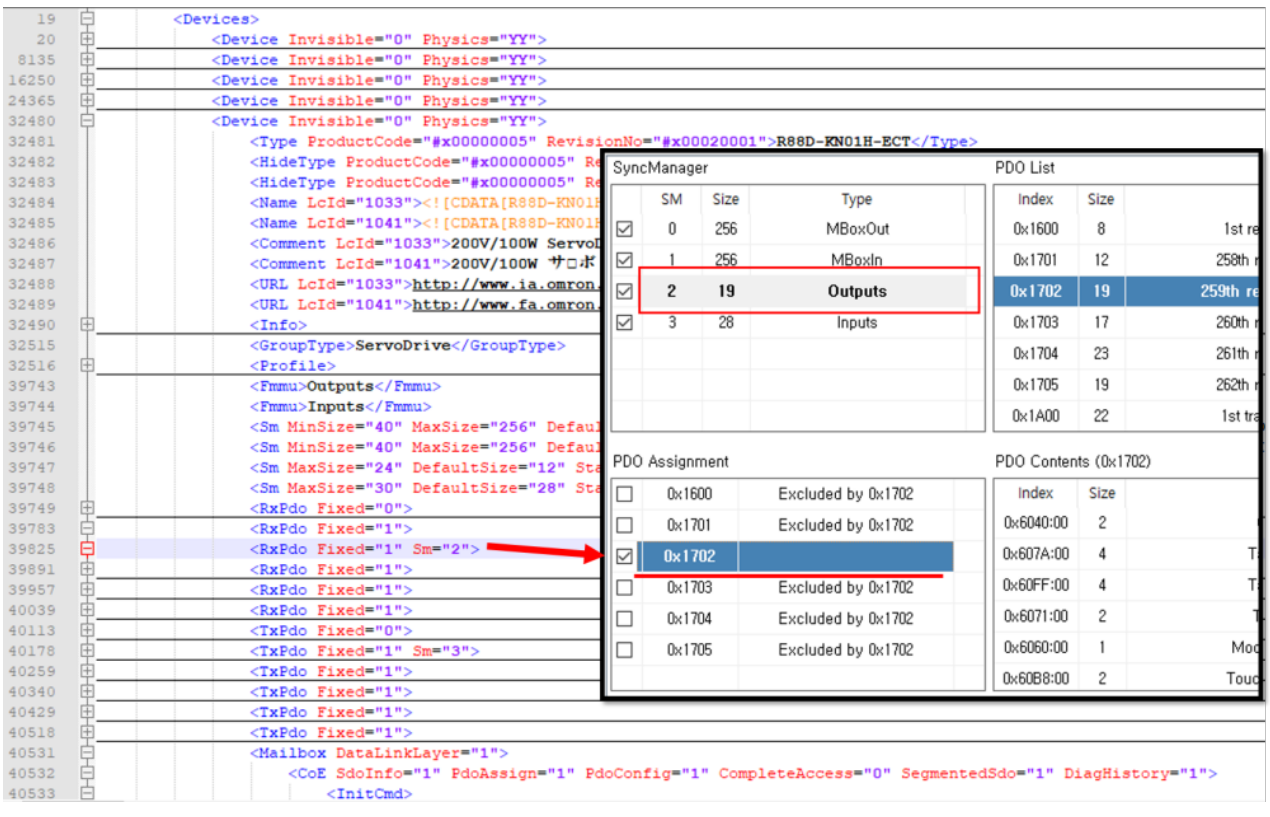

 $\text{Sm} = \text{``2''}$  ,

 $\bullet$ 

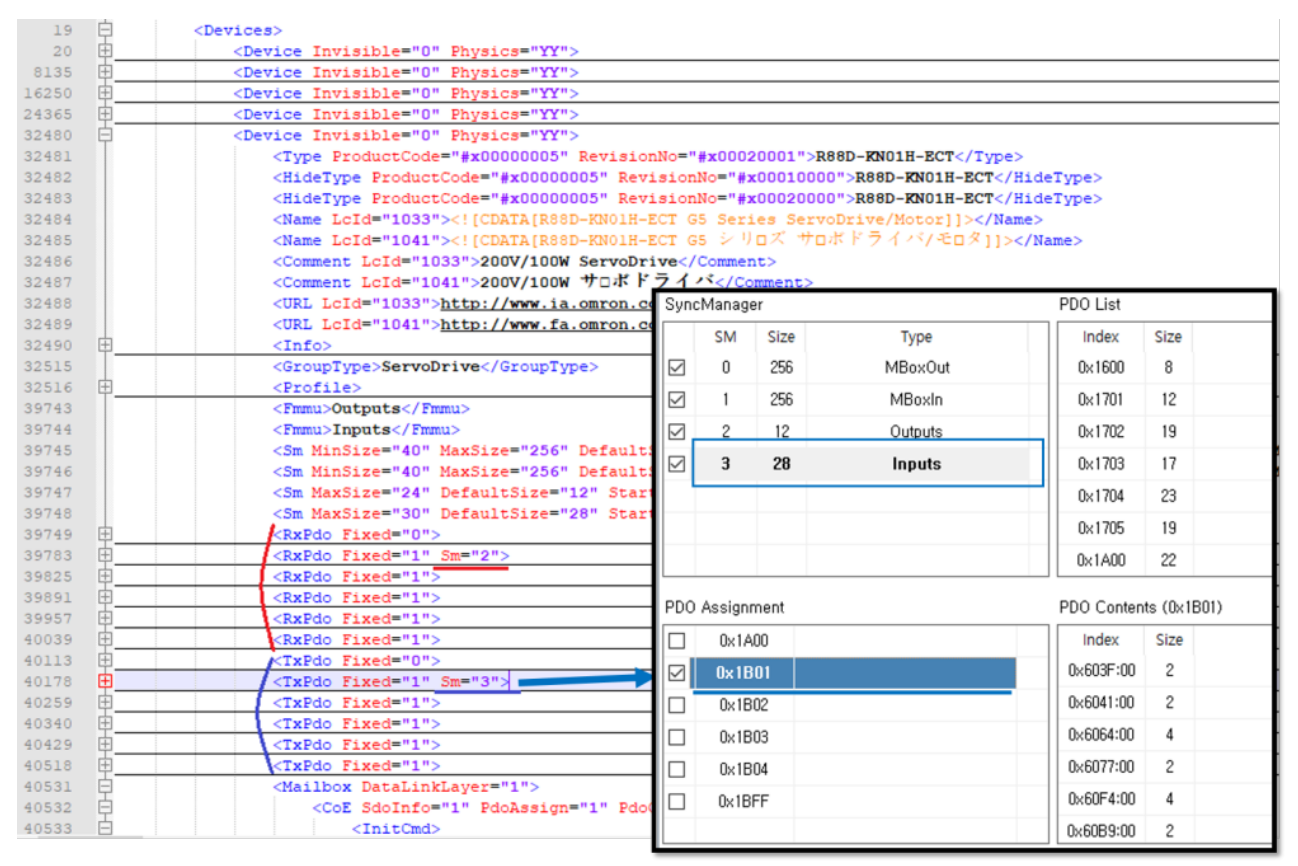

- '<TxPdo Fixed="0">' SyncManager' Inputs
- $\bullet$  'Sm="3"
- $\bullet$ 변경 완료 후 저장합니다.
- 
- Configurator SCAN

[1\)](#page--1-0) .xml  $\mathfrak{D}$ Notepad, Notepad++, Ultra Editor

From: <http://comizoa.co.kr/info/> - **-**

Permanent link: **[http://comizoa.co.kr/info/platform:ethercat:70\\_users\\_guide:10\\_howto:10\\_pdomapchange](http://comizoa.co.kr/info/platform:ethercat:70_users_guide:10_howto:10_pdomapchange)**

Last update: **2021/06/23 16:37**